### LINEA 3 RESTART FUTURE Incontro formativo per la gestione amministrativa e contabile dei progetti e per la presentazione della rendicontazione finale

### **10 LUGLIO 2023**

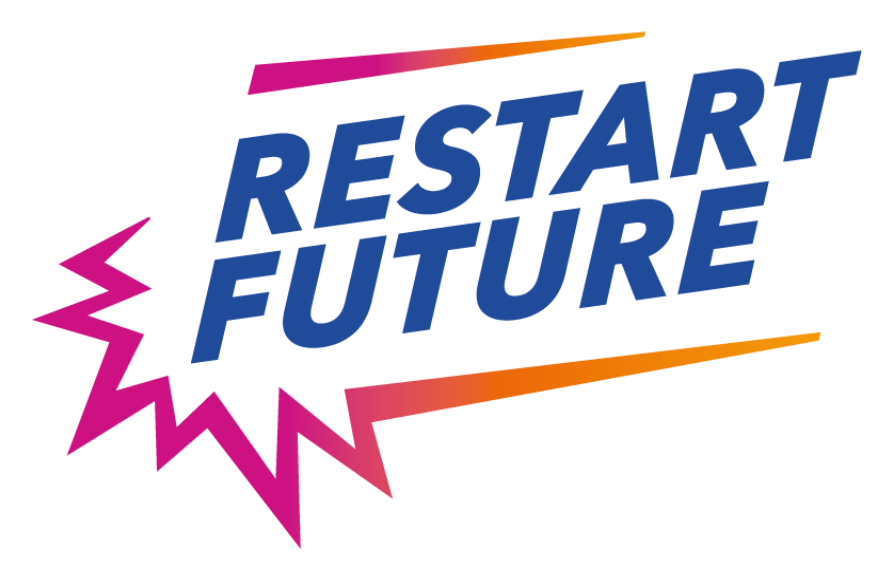

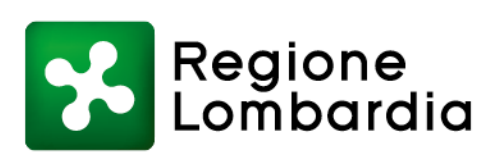

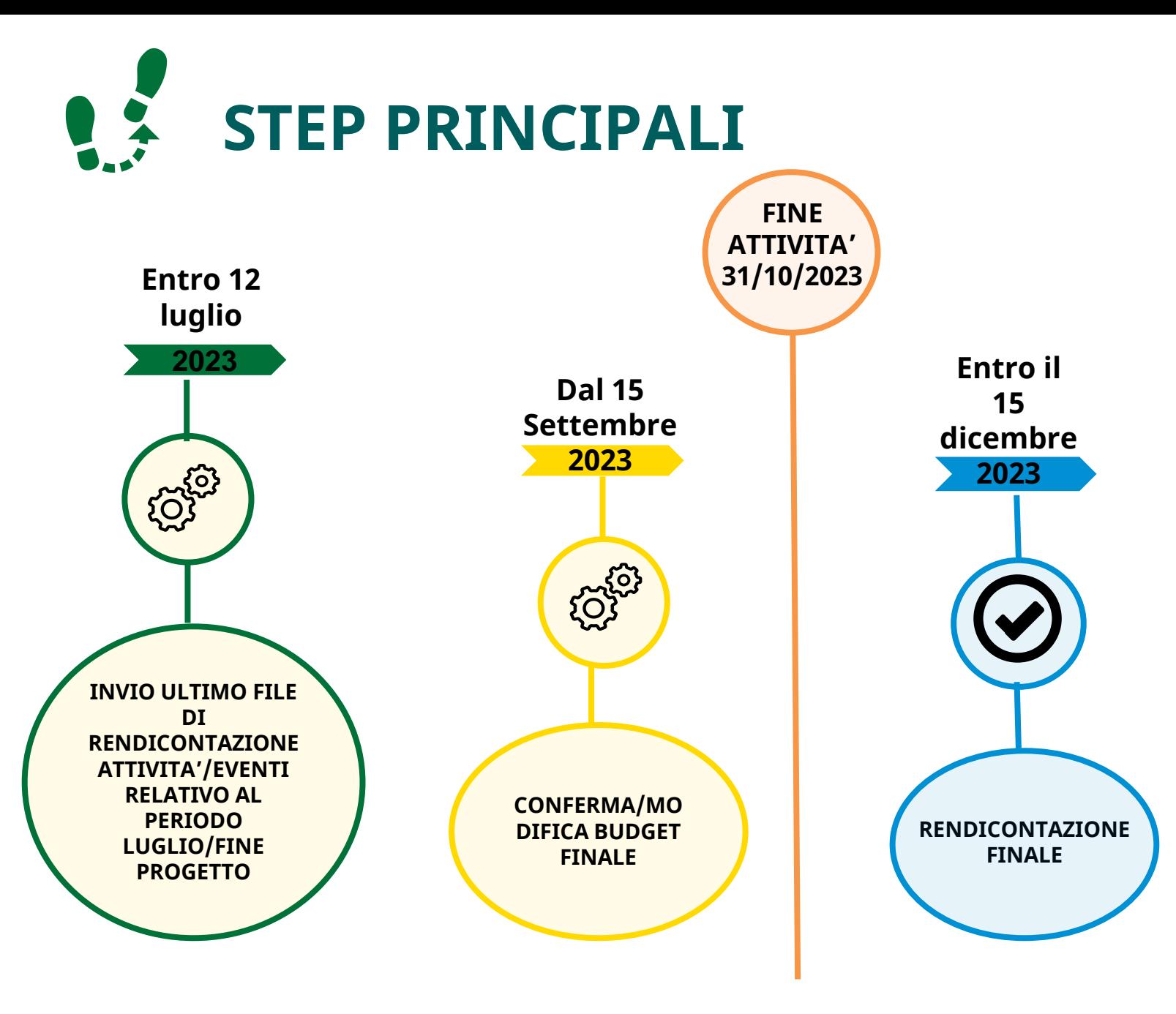

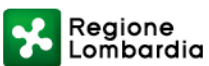

## CUP DEL PROGETTO

## E81B22001520003

Il CUP deve essere indicato su tutti i documenti amministrativi e contabili relativi allo specifico progetto cui esso corrisponde.

L'art. 11 comma 2 bis della legge 16 gennaio 2003, n. 3 stabilisce che

"Gli atti amministrativi anche di natura regolamentare adottati dalle Amministrazioni di cui all'articolo 1, comma 2, del decreto legislativo 30 marzo 2001, n. 165, che dispongono il finanziamento pubblico o autorizzano *l'esecuzione* di progetti di investimento pubblico, sono nulli in assenza dei corrispondenti codici di cui al comma 1 [CUP] che costituiscono elemento essenziale dell'atto stesso".

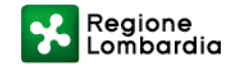

### CUP – GIUSTIFICATIVI DI SPESA E PAGAMENTO

Il capofila e i partner sono tenuti a far indicare ai propri consulenti/fornitori nell'oggetto delle fatture il riferimento completo del Progetto e del Bando e il CUP, ad eccezione di quegli acquisti, solitamente on line, i cui sistemi gestionali non permettano l'inserimenti dei dati obbligatori. In questo caso è necessario allegare una dichiarazione attestante che la spesa effettuata si riferisca al Progetto….Bando….CUP….

Nel caso in cui i suddetti riferimenti risultassero mancanti nell'oggetto della fattura occorre chiedere, laddove possibile, una nota di credito a storno della fattura e l'emissione della fattura riportante i riferimenti del Progetto e del Bando e il CUP.

Il timbro manuale o digitale che attesti che la spesa è stata totalmente o in quota parte finanziata dalla Linea 3 RESTART e indicante i riferimenti del Progetto, del Bando e il CUP, va comunque apposto su tutti i giustificativi.

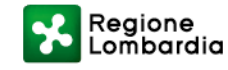

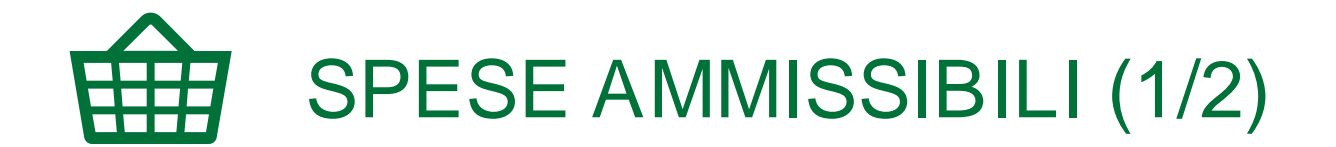

- Sono considerate ammissibili le spese sostenute dai Beneficiari (capofila e partner) dalla data di avvio del Progetto (indicata nella dichiarazione di inizio attività) e fino alla data di conclusione del Progetto;
- Le spese ammissibili sono quelle indicate nella tabella 1 (Spese ammissibili 2/2);
- Limitatamente alla voce A) Personale sono ammissibili le spese, i cui giustificativi siano datati nei 30 gg successivi alla data di chiusura del Progetto, purché debitamente motivate nella scheda di chiusura e si riferiscano ad attività concluse entro i termini previsti;
- Tutte le spese rendicontate devono risultare quietanzate al momento della presentazione della rendicontazione finale.

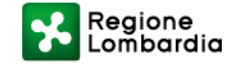

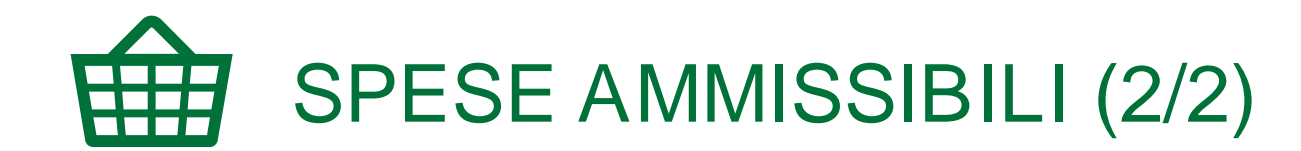

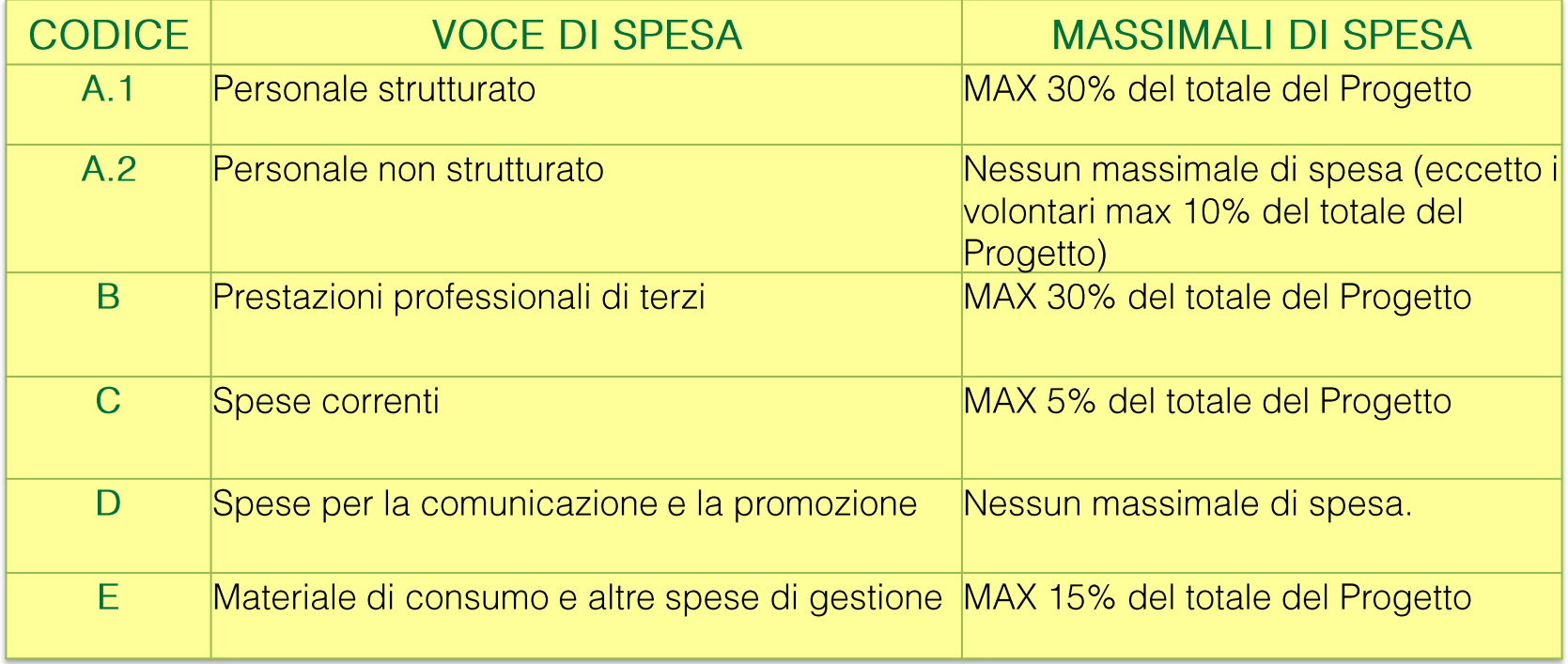

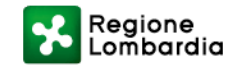

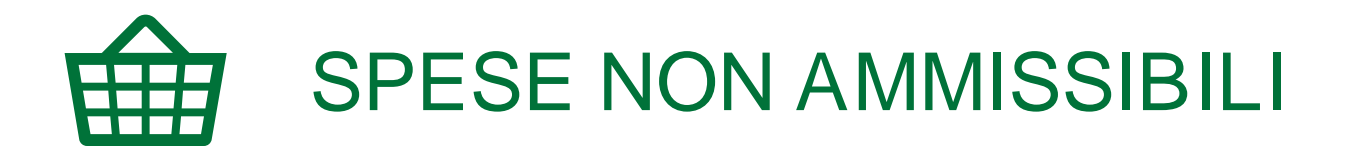

- Tutte le spese non indicate nelle slide spese ammissibili o che sono state sostenute prima dell'avvio del Progetto o oltre i termini previsti dall'avviso;
- Non è ammessa l'auto fatturazione né la fatturazione incrociata fra i membri del partenariato;
- Non sono ammesse le spese sostenute con modalità non previste dal bando;
- Non sono ammesse spese che non riportino il codice CUP del Progetto in ogni documento amministrativo contabile (es. bandi, incarichi, fatture ecc.…);
- Non è possibile rendicontare spese oggetto di altri contributi pubblici o per le quali sia stata presentata altra domanda di contributo pubblico;
- Non è ammessa la spesa per marca da bollo.

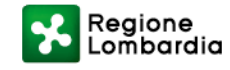

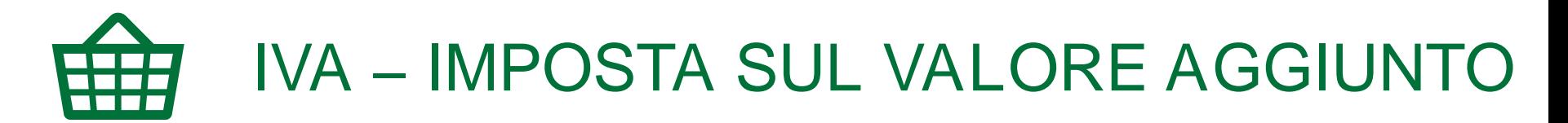

- L'IVA può essere portata a rendiconto dall'ente capofila e da ciascun ente partner solo se la stessa rappresenta un costo che non è possibile recuperare.
- Se invece l'IVA viene recuperata, la stessa non può essere portata a rendiconto. Pertanto, in questo caso, possono essere rendicontati solamente i costi al netto dell'IVA.
- Si ricorda che sia l'ente capofila che ogni ente partner, in sede di presentazione della rendicontazione finale, deve compilare e sottoscrivere la dichiarazione ritenuta ed IVA.
- Sarà poi cura dell'ente capofila raccogliere tutte le dichiarazioni e caricarle su Bandi on line.

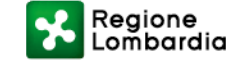

# VALORIZZAZIONE DELLE RISORSE

Le risorse di cofinanziamento possono essere espresse anche come valorizzazione sia dei costi del personale sia delle spese relative a materiale di consumo e altre spese di gestione, rispettando le percentuali previste nel piano economico:

- Costo lordo del personale dipendente (max 30% del costo totale del Progetto) e/o valorizzazione del lavoro volontario (max 10% del costo totale del Progetto);
- Materiale di consumo e altre spese di gestione (max 15% del costo totale del Progetto) del Progetto da parte del capofila o dei partner.

N.B. I volontari non possono essere retribuiti per *l'attivita* svolta nel Progetto. Le loro prestazioni non possono essere finanziate dal contributo regionale. La stima figurativa del corrispondente costo reale può essere valorizzata.

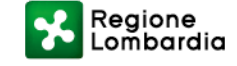

### VOLONTARIATO, TIROCINI E STAGE

Il VOLONTARIATO puòessere valorizzato nelle spese di personale A.2. Si specifica che:

- STAGE/TIROCINI NON RETRIBUITI possono essere valorizzati come ore di volontariato
- STAGE/TIROCINI RETRIBUITI possono essere calcolati come cofinanziamento

Le spese di GARANZIA GIOVANI/LEVA CIVICA non sono ammesse.

SERVIZIO CIVILE: è possibile per un Comune valorizzare, come cofinanziamento, la quota fissa in funzione del numero dei volontari di servizio civile impegnati nel progetto piuttosto che le ore di volontari del servizio civile.

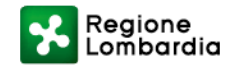

### COME CALCOLARE IL COSTO ORARIO DEL VOLONTARIO

#### PRESTAZIONI ORDINARIE

Il costo orario deve rispettare il tetto massimo delle tariffe tabellari previste dal CCNL delle cooperative sociali.

#### PRESTAZIONI ALTAMENTE QUALIFICATE/NON PREVISTE DAL CCNL COOP

Il costo orario deve rispettare il tetto massimo delle tariffe specifiche previste dagli albi professionali o dalle tabelle regionali per le prestazioni professionali

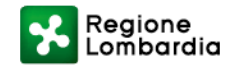

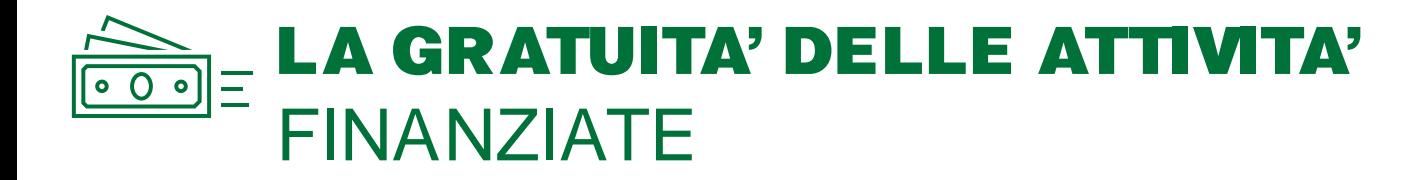

Le attività finanziate e cofinanziate dal progetto «Restart Future – linea 3» devono essere proposte e realizzate in forma gratuita, pertanto tutti i soggetti (capofila e/o partner) non possono chiedere ai giovani/operatori il pagamento di alcuna somma per l'accesso e/o la frequenza alle attività ammesse e finanziate del progetto.

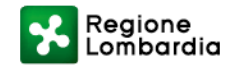

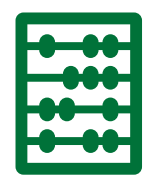

### EROGAZIONE DEL CONTRIBUTO REGIONALE

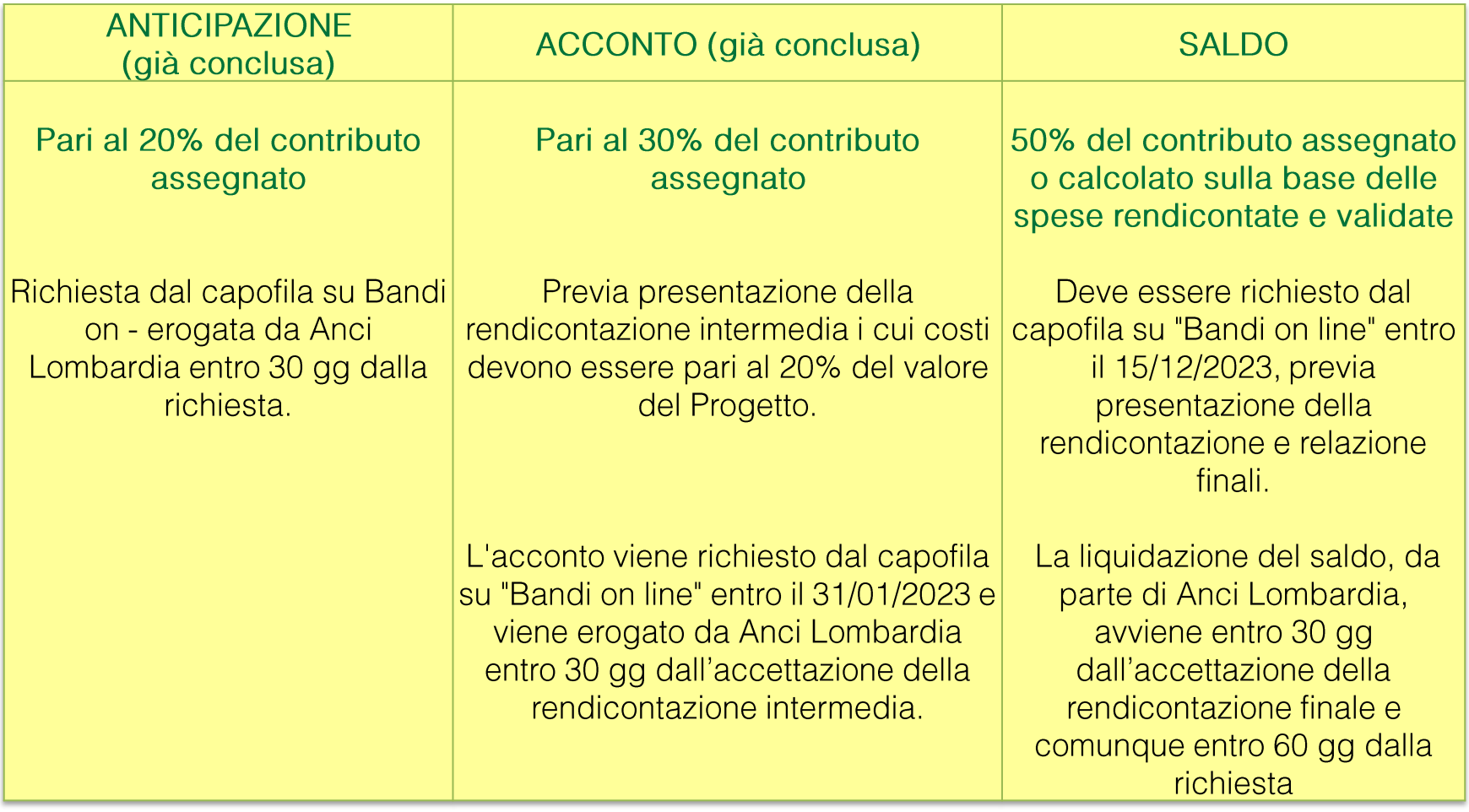

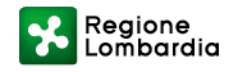

### MODIFICA/CONFERMA DEL PIANO ECONOMICO (1/3)

Prima di procedere alla fase di rendicontazione finale delle spese sostenute, è prevista una fase obbligatoria denominata "Modifica/Conferma ultimo Piano economico" che prevede che dal 15 settembre tutti i capofila di progetto accedano a Bandi On line per la conferma/modifica dell'ultimo piano economico, che consiste nel controllo e nell'eventuale spostamento di risorse da una voce all'altra delle spese ammesse di cui al paragrafo B.3 del bando in coerenza con quanto realizzato (es. se si ha avuto una maggiore spesa di personale, nella fase di conferma ultimo piano economico è obbligatorio inserire l'importo della voce di spesa di personale corrispondente a quella effettivamente sostenuta).

Si consiglia di presentare il piano economico finale entro il 10 ottobre in modo che, dopo l'approvazione di Regione Lombardia (tempo max 15 gg), sia possibile accedere direttamente alla rendicontazione finale rispettando il termine ultimo previsto al 15 dicembre 2023.

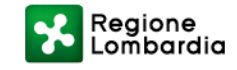

### MODIFICA/CONFERMA DEL PIANO ECONOMICO (2/3)

#### • MODIFICA DELLE RISORSE ASSEGNATE AI PARTNER

La rimodulazione delle quote di costo e di contributo attribuiti ai partner possono essere apportate solo se adeguatamente motivate, concordate con i partner e autorizzate da RL, pena la decadenza del contributo, fermo restando il mantenimento dei requisiti di ammissibilità;

- Sono ammessi spostamenti di budget fra le voci di spesa del piano economico entro il 15% del costo totale del Progetto approvato, previa accettazione da parte di RL e comunque secondo le scadenze previste. Chi nelle precedenti modifiche ha già raggiunto il 15% potrà soltanto confermare l'ultimo piano economico rimodulato;
- Il capofila su Bandi on line deve aggiornare il piano economico del progetto presentato in fase di adesione o considerare l'ultimo piano economico rimodulato (Allegato 4) inserendo le modifiche in rosso e compilando il campo note per indicare a quale voce di spesa appartiene la riduzione o l'incremento. Il file aggiornato dev'essere caricato su Bandi on line sia in formato Excel che firmato digitalmente;
- RL, dopo la valutazione della richiesta, invia l'accettazione o eventuali richieste di integrazione tramite Bandi on line a seguito della quale il soggetto beneficiario può utilizzare le risorse rideterminate

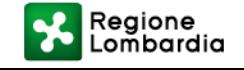

### MODIFICA/CONFERMA DEL PIANO ECONOMICO (3/3) – ACCORDO DI RETE

Nel caso di modifica dell'accordo di rete sia per modifica del partenariato che per rideterminazione delle risorse assegnate ai partner sottoscrittori, il capofila dovrà procedere con la sottoscrizione di un nuovo accordo di partenariato tramite una dichiarazione su carta intestata del capofila e sottoscritta dal capofila stesso e dai partner coinvolti dalla modifica (si vd. esempio di dichiarazione al par. I delle linee guida di rendicontazione).

Il documento dovrà essere firmato digitalmente dal capofila e dai partner coinvolti nella modifica e inviato via pec a tutti i partner della rete per accettazione e successivamente via pec a:

presidenza@ pec.regione.lombardia.it

Mettendo in cc anche l'indirizzo email: giovani@ regione. Iombardia. it

L'accordo modificato e firmato va poi inserito su Bandi On Line nella sezione «Altri documenti».

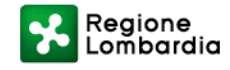

### RENDICONTAZIONE FINALE PROCEDURE AMMINISTRATIVO CONTABILI

ENTRO IL 31 OTTOBRE 2023 DATA DI CHIUSURA ATTIVITA'

I soggetti capofila devono terminare le attività e tutti i giustificativi di spesa devono essere datati entro il 31/10/2023. Tutti i pagamenti devono risultare quietanzati entro la data di presentazione della rendicontazione finale.

ENTRO IL 15 DICEMBRE 2023 ORE 17.00 RENDICONTAZIONE FINALE

I capofila devono presentare su Bandi on line:

- ➢ richiesta di liquidazione del contributo per il saldo (Allegato 3);
- $\triangleright$  il file "distinta spese" compilato e sottoscritto (Allegato 5);
- $\triangleright$  i giustificativi di spesa e di pagamento;
- ➢ relazione finale illustrante le azioni realizzate e gli out come raggiunti (Allegato 6);
- $\triangleright$  dichiarazioni ritenuta e IVA;
- ➢ comunicazione utilizzo risorse (Allegato 7).

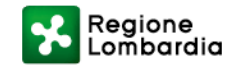

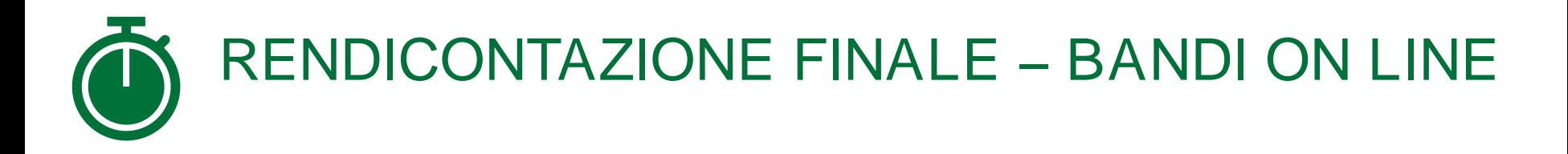

#### • INTEGRAZIONE DOCUMENTALE

Regione Lombardia e Anci Lombardia possono chiedere tramite Bandi on line l'integrazione documentale di quelle spese rendicontate ritenute ammissibili ma che, per mero errore materiale o per ulteriore completezza, necessitano prima della validazione di ulteriore documentazione.

I termini per la risposta non potranno essere superiori a 5 gg solari dalla data della richiesta; il capofila deve caricare i documenti su Bandi on line entro la scadenza.

#### • UTILIZZO DELLE RISORSE

Nel caso in cui il Capofila, a seguito di una ricognizione tra i partner di progetto, dovesse valutare di non riuscire a utilizzare il contributo regionale concesso, deve comunicare la rinuncia parziale o totale al contributo regionale concesso, attraverso la "Comunicazione utilizzo delle risorse" (Allegato 7), su carta intestata.

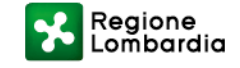

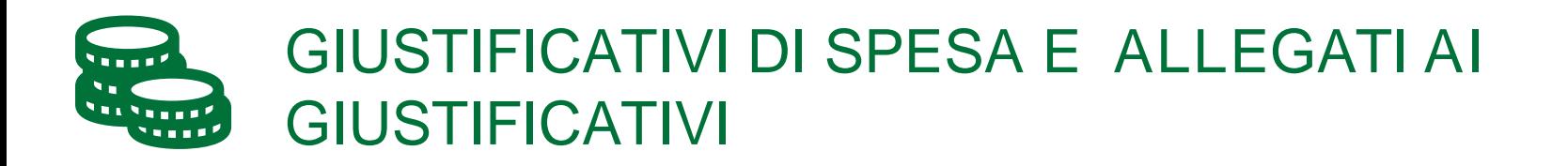

I GIUSTIFICATIVI DI SPESA sono: le fatture, i cedolini, le ricevute, gli scontrini, le notule, le bollette.

Gli ALLEGATI AI GIUSTIFICATIVI sono:

- I giustificativi di pagamento tracciabili: assegno, bonifico, carta di credito, bancomat, riba/rid, estratto conto, mandato di pagamento.
- Contratti/lettere di incarico, time sheet, note a piè di lista adeguatamente dettagliate, autocertificazioni attestanti il numero di ore lavorate per il Progetto e autocertificazioni attestanti la quota (in caso di spese imputabili pro quota) e il criterio di riparto

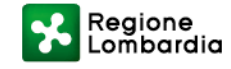

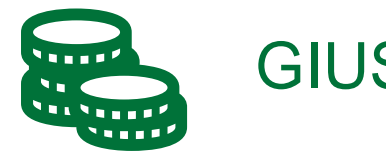

### GIUSTIFICATIVI DI SPESA

- I giustificativi, per essere ritenuti validi, devono essere liquidati dal capofila e dai partner che hanno sottoscritto l'accordo;
- Sul giustificativo di spesa e di pagamento bisogna apporre il timbro (digitale o manuale) con la seguente dicitura:

Importo rendicontato  $\square$ 

Finanziato da prog. LINEA 3 RESTART FUTURE– CUP E81B22001520003

- Le spese, imputabili totalmente o pro quota al progetto, devono essere elencate nel file «distinta delle spese» (Allegato 5) dove andrà inserito il numero identificativo del giustificativo (n. fattura, ricevuta, cedolino, ecc.), l'importo finanziato dal progetto e, nel caso di quota parte, occorre esprimere il criterio di riparto.
- I giustificativi di spesa devono riportare i seguenti elementi minimi:
- Nome progetto/bando e codice CUP E81B22001520003;
- Data di emissione (compresa tra data di avvio e fine progetto) e numero progressivo attribuito;
- Dati identificativi dell'emittente e del destinatario;
- Oggetto della fornitura/prestazione che sia pertinente e riporti la dicitura relativa al progetto/bando;
- Prezzo unitario dei beni/delle prestazioni;
- Aliquota e ammontare dell'IVA;
- Importo totale a debito dell'intestatario, al netto di eventuali sconti.

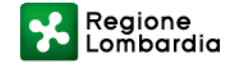

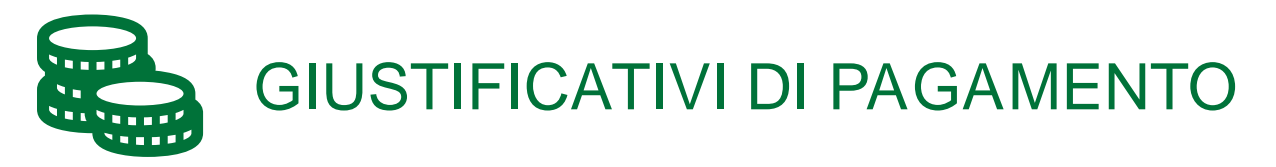

- I pagamenti, a favore di personale/fornitori/consulenti, devono risultare da appositi giustificativi di pagamento idonei a consentire la piena tracciabilità delle operazioni, quali ad esempio:
- Assegno;
- Bonifico;
- Carta di credito;
- Bancomat:
- Riba/Rid:
- Estratto conto del soggetto (capofila o partner) che ha effettuato il pagamento, composto dalla prima pagina che riporta i dati del c/c e dell'intestatario, unitamente alle pagine indicanti le operazioni bancarie oggetto di rendicontazione;
- Mandato di pagamento

NB:

- si ricorda di inserire nei documenti contabili, cartacei e informatici, dove possibile, il nome del progetto/bando e il codice CUP;
- non sono accettati i pagamenti in contanti e/o tramite compensazione di qualsiasi genere tra il beneficiario e il fornitore.

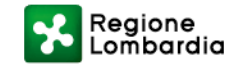

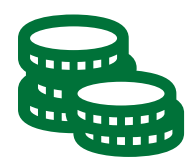

#### COME PREPARARE I FILES DEI DOCUMENTI DA CARICARE SU BOL PER LA RENDICONTAZIONE (1/8)

#### PERSONALE STRUTTURATO

Esempio: Buste paga da giugno 2023 ad ottobre 2023 del Sig. Rossi + relativi allegati

GIUSTIFICATIVO: In un unico file pdf mettere le buste paga da giugno 2023 ad ottobre 2023 e nominare il file come segue: G\_Pers. Strutt.\_Rossi\_da giugno 2023 ad ottobre 2023

ALLEGATI al GIUSTIFICATIVO: In un unico file pdf mettere contratto/lettera di incarico ed estratto conto oppure, in caso di liquidazione massiva, l'autocertificazione riportante i nomi, la mansione dei dipendenti, il mese di riferimento delle buste paga e il mese di liquidazione e nominare il file come segue: ALL Pers. Strutt. Rossi

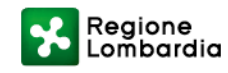

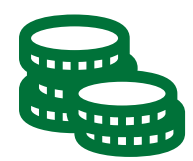

#### PERSONALE NON STRUTTURATO

Esempio: Buste paga da giugno 2023 ad ottobre 2023 del Sig. Bianchi + relativi allegati

GIUSTIFICATIVO: In un unico file pdf mettere le buste paga da giugno 2023 ad ottobre 2023 e nominare il file come segue: G\_Pers. Non strutt.\_Bianchi\_da giugno 2023 ad ottobre 2023

ALLEGATI al GIUSTIFICATIVO: In un unico file pdf mettere contratto/lettera di incarico, time sheet ed estratto conto e nominare il file come segue: ALL\_Pers. Non strutt.\_Bianchi

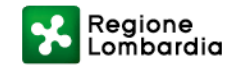

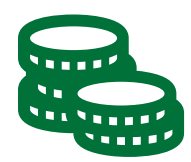

#### COME PREPARARE I FILES DEI DOCUMENTI DA CARICARE SU BOL PER LA RENDICONTAZIONE (3/8)

#### PERSONALE VOLONTARIO

Esempio: Volontario Sig. Bianchi da giugno 2023 ad ottobre 2023

GIUSTIFICATIVO: In un file pdf mettere la lettera di incarico e nominare il file come segue: G\_Pers. Volontario\_Bianchi\_da giugno 2023 ad ottobre 2023

ALLEGATI al GIUSTIFICATIVO: In un unico file pdf mettere i time sheet e nominare il file come segue: ALL\_Pers. Volontario\_Bianchi

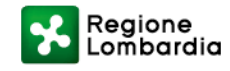

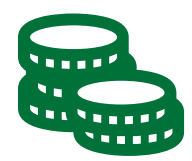

PRESTAZIONI DI TERZI

Esempio: Fattura n. 1 del 10/01/2023 del Sig. Bianchi

GIUSTIFICATIVO: In un file pdf mettere la fattura e nominare il file come segue: G Prest. terzi Bianchi Fattura n. 1 del 10/01/2023

ALLEGATI al GIUSTIFICATIVO: In un unico file pdf mettere il contratto e l'estratto conto e nominare il file come segue: ALL\_Prest. terzi\_Bianchi\_Fattura n. 1 del 1 0/01 /2023

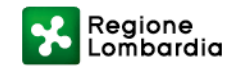

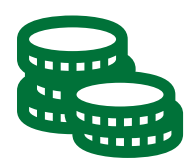

#### COME PREPARARE I FLIES DEI DOCUMENTI DA CARICARE SU BOL PER LA RENDICONTAZIONE (5/8)

SPESE CORRENTI

Esempio: Bolletta n. 1 del 10/01/2023 di Enel

GIUSTIFICATIVO: In un file pdf mettere la fattura e nominare il file come segue: G\_Spese correnti\_Enel\_Fattura n. 1 del 1 0/01 /2023

ALLEGATI al GIUSTIFICATIVO: In un unico file pdf mettere l'autocertificazione (in caso di spesa imputabile pro quota) attestante la quota e il criterio di riparto e l'estratto conto e nominare il file come segue: ALL\_Spese correnti\_Enel\_Fattura n. 1 del 1 0/01 /2023

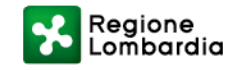

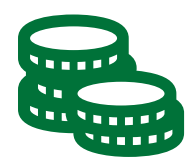

#### SPESE PER LA COMUNICAZIONE E LA PROMOZIONE

#### Esempio: Fattura n. 1 del 10/01/2023 del fornitore Grafica e Stampa

GIUSTIFICATIVO: In un file pdf mettere la fattura e nominare il file come segue: G\_Com. e Prom.\_Grafice e Stampa\_Fattura n. 1 del 1 0/01 /2023

ALLEGATI al GIUSTIFICATIVO: In un unico file pdf mettere l'autocertificazione (in caso di spesa imputabile pro quota) attestante la quota e il criterio di riparto e l'estratto conto e nominare il file come segue: ALL\_Com. e Prom.\_Grafica e Stampa\_Fattura n. 1 del 10/01/2023

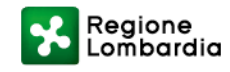

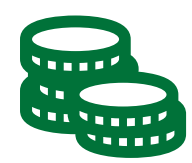

### COME PREPARARE I FILES DEI DOCUMENTI DA CARICARE SU BOL PER LA RENDICONTAZIONE (7/8)

#### MATERIALI DI CONSUMO E ALTRE SPESE DI GESTIONE

Noleggio attrezzature; strumentazioni; autoveicoli; acquisto di attrezzature; DPI; materiali di cartoleria; spese per acquisto viveri per attività di Progetto che coinvolgano direttamente i giovani.

#### Esempio: Fattura n. 1 del 10/01/2023 del fornitore Verdi

GIUSTIFICATIVO: In un file pdf mettere la fattura e nominare il file come segue: G\_Mat. cons.\_Verdi\_Fattura n. 1 del 1 0/01 /2023

ALLEGATI al GIUSTIFICATIVO: In un unico file pdf mettere l'autocertificazione (in caso di spesa imputabile pro quota) attestante la quota e il criterio di riparto e l'estratto conto e nominare il file come segue: ALL\_Mat. cons.\_Verdi\_Fattura n. 1 del 10/01/2023

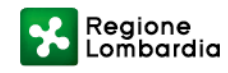

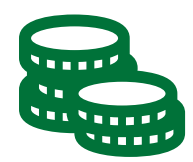

#### MATERIALI DI CONSUMO E ALTRE SPESE DI GESTIONE Spese per viaggi/missioni

Esempio: Biglietti treno del 10/01/2023 del dipendente Rossi

GIUSTIFICATIVO: In un file pdf mettere i biglietti treno e nominare il file come segue: G Mat. cons. viaggi Rossi Biglietti treno del 10/01/2023

ALLEGATI al GIUSTIFICATIVO: In un unico file pdf mettere la nota a piè di lista dettagliata e l'estratto conto e nominare il file come segue: ALL\_Mat. cons. viaggi\_Rossi\_Biglietti treno del 10/01/2023

SI RICORDA CHE OGNI FILE PUO' AVERE UNA DIMENSIONE MASSIMA DI 5MB

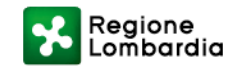

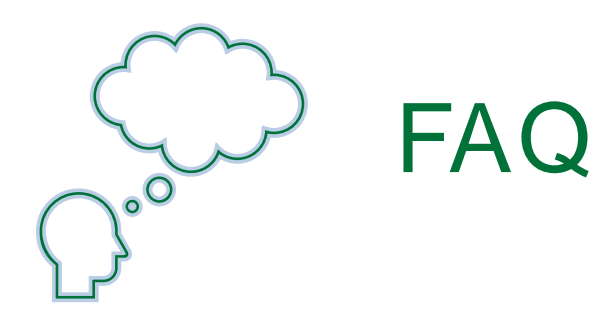

Per quesiti e/o richieste di chiarimenti:

➢ Consultare le FAQ pubblicate e aggiornate su bandi on line e il documento «Linee guida alla rendicontazione»

oppure:

➢ Scrivere una email a: [giovani@anci.lombardia.it](mailto:giovani@anci.lombardia.it); [lepore@progettiancilombardia.it](mailto:lepore@progettiancilombardia.it) (cell. 338 4881781); [giovani@regione.lombardia.it](mailto:giovani@regione.lombardia.it) con oggetto: RESTART3/CAPOFILA - OGGETTO della RICHIESTA

Entro max 5 gg dall'e-mail, sarà data risposta.

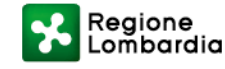

### TABELLE TIPOLOGIA DI SPESA, GIUSTIFICATIVI E ALLEGATI (1/6)

\$

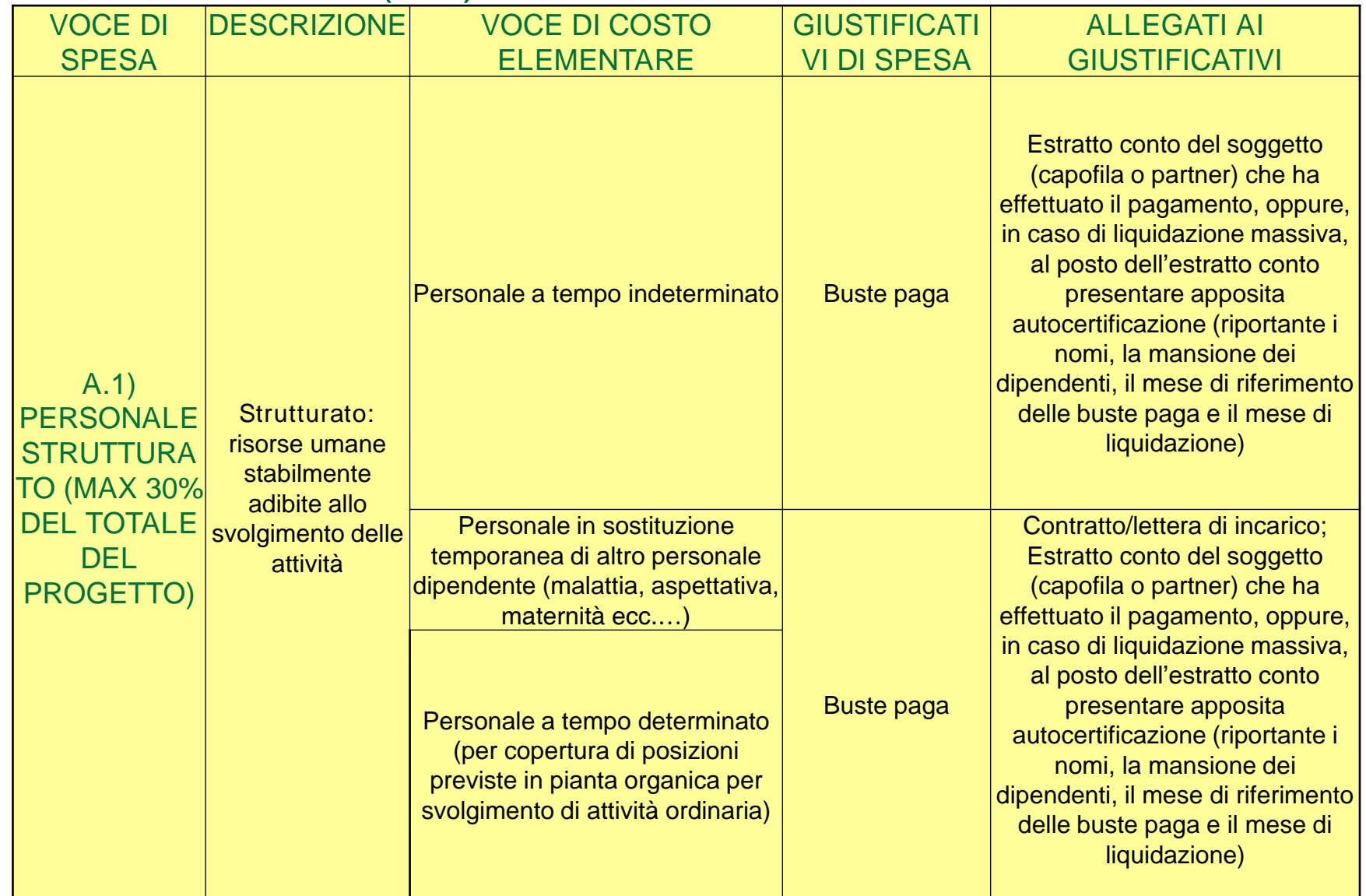

![](_page_30_Picture_2.jpeg)

![](_page_31_Picture_0.jpeg)

![](_page_31_Picture_106.jpeg)

![](_page_31_Picture_2.jpeg)

![](_page_32_Picture_0.jpeg)

![](_page_32_Picture_125.jpeg)

![](_page_32_Picture_2.jpeg)

![](_page_33_Picture_0.jpeg)

![](_page_33_Picture_130.jpeg)

![](_page_33_Picture_2.jpeg)

![](_page_34_Picture_0.jpeg)

![](_page_34_Picture_140.jpeg)

![](_page_34_Picture_2.jpeg)

![](_page_35_Picture_0.jpeg)

### TABELLE TIPOLOGIA DI SPESA GIUSTIFICATIVI E ALLEGATI (6/6)

![](_page_35_Picture_205.jpeg)

![](_page_35_Picture_3.jpeg)

![](_page_36_Picture_0.jpeg)

- Il contributo è a fondo perduto fino ad un massimo del 70% delle spese ammissibili.
- Il contributo potrà essere rideterminato nei seguenti casi:
	- Il capofila non riesce ad utilizzare tutte le risorse e rinuncia a parte del contributo assegnato; il capofila deve comunicare il motivo del risparmio e le azioni che non saranno realizzate (Allegato 7);
	- Le spese ammissibili a consuntivo risultino inferiori a quelle dell'ultimo piano economico approvato;
	- Il partner non è ammissibile: Modifica accordo partenariato e piano economico. Decidere tra redistribuzione delle risorse tra il partenariato o sostituzione partner. In caso di sostituzione, il capofila deve inviare la richiesta a Regione prima di modificare l'accordo di partenariato e il piano economico;
	- Assenza di rendicontazione delle spese: Il capofila dovrà inviare l'Allegato 7 e restituire ad Anci Lombardia il contributo entro 60 gg.
	- Contributo erogato superiore a quanto rendicontato e/o a quanto riconosciuto ammissibile: Il capofila deve restituire ad Anci la somma percepita in più entro 60 gg dalla comunicazione
	- Revoca o rinuncia: RL si riserva di non liquidare il contributo oppure di adottare azioni di recupero/compensazione delle somme indebitamente percepite.

![](_page_36_Picture_9.jpeg)